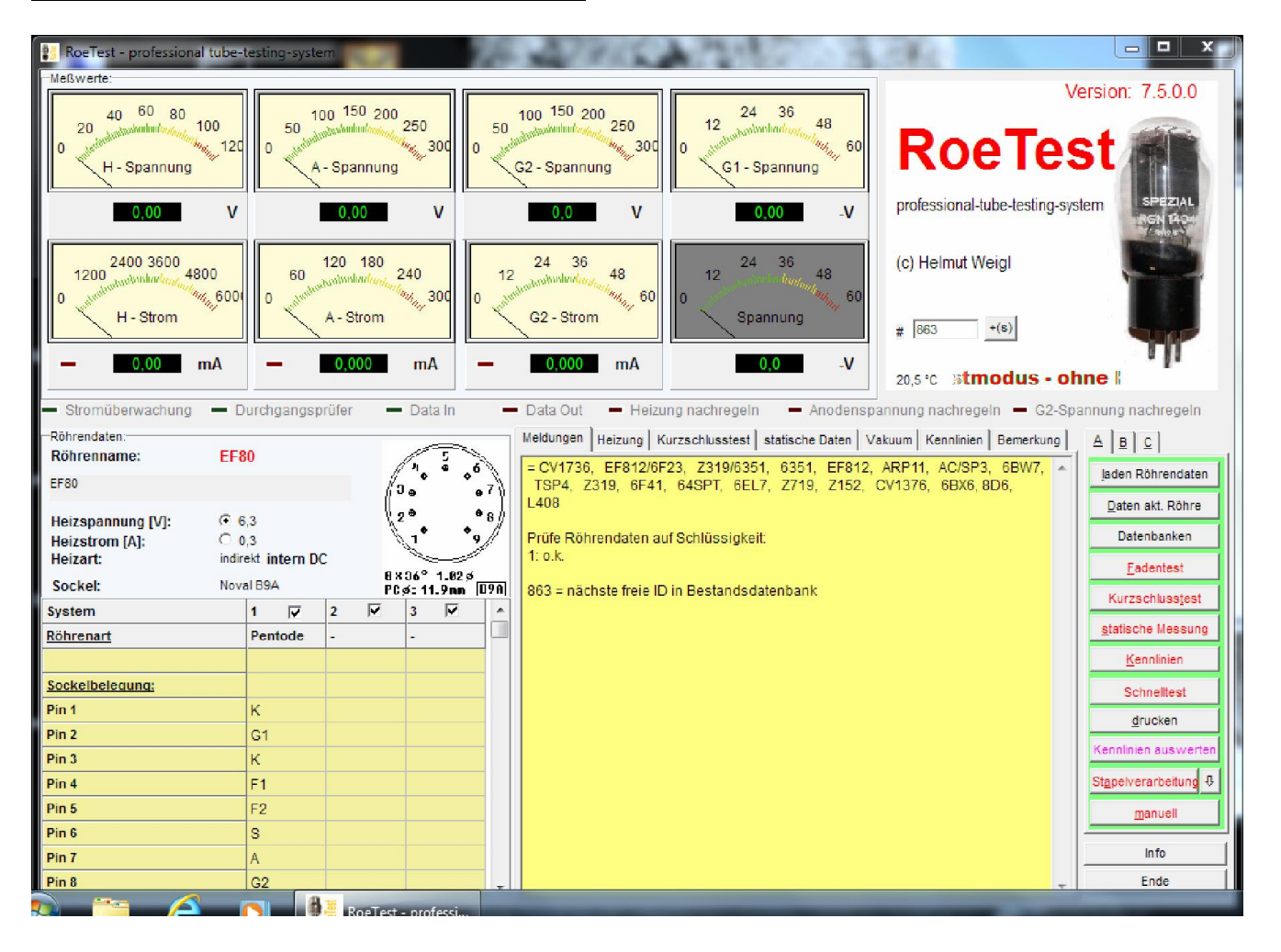

# Beschreibung des (Haupt-)Bildschirms:

### Messinstrumente:

Oben befinden sich die Messinstrumente. Die Zeigerinstrumente dienen hauptsächlich zum Erkennen der Tendenz. Die darunter liegenden digitalen Anzeigen ermöglichen ein genaues Ablesen der Messwerte. Nicht benutze Instrumente sind gegraut. Je nach Röhrenart können die Instrumente unterschiedlich bezeichnet sein (Datenbank "RoeArt.dbf").

## Röhrendaten:

Im linken Teil befinden sich die Röhrendaten, so wie sie aus der Datenbank gelesen werden (Button <laden Röhrendaten>). Die Daten in der Tabelle können temporär geändert werden, werden aber nicht in den Datenbanken gespeichert. Für dauerhafte Speicherung müssen die Daten direkt in der Röhrendaten-Datenbank erfasst werden (->RoeTestDatenbank)!

### Heizungsnachregelung:

Mittels der Buttons: Heizspannung [V] + 6.3 **Heizstrom [A]:**  $C$  0.3

kann ausgewählt werden, ob wahlweise die Heizspannung oder der Heizstrom per Software nachgeregelt werden soll. Die Heizsstromregelung ist für serienbeheizte Röhren vorgesehen (z.B. P-Röhren, U-Röhren ...). Die Voreinstellung für die jeweilige Röhre erfolgt in der RoeTestDatenbank "Röhrendaten".

Außerdem wird automatisch ein Link zu der entsprechenden Internetadresse der Röhre im www.Radiomuseum.org erstellt (falls nicht in der Röhrendatenbank eine andere Internetadresse angegeben wird - nötig, falls die Röhre im RM anders bezeichnet ist).

## Ausgabeteil:

Unten/Mitte befinden sich alle Datenausgaben.Um diese anzusehen sind die einzelnen Karteireiter (Meldungen, Heizung, Kurzschlusstest, statische Daten, Vakuum, Kennlinien, Bemerkungen) anzuklicken. Damit Daten enthalten sind müssen vorher natürlich entweder Meßungen vorgenommen werden, oder gespeicherte Messdaten geladen werden.

## Schaltflächen:

Im rechten Teil des Bildschirms befinden sich die Schaltflächen, mit denen Aktionen des RoeTest ausgelöst werden. Die vielen Schaltflächen sind auf zwei Karteireitern (A + B) untergebracht:

## Reiter A:

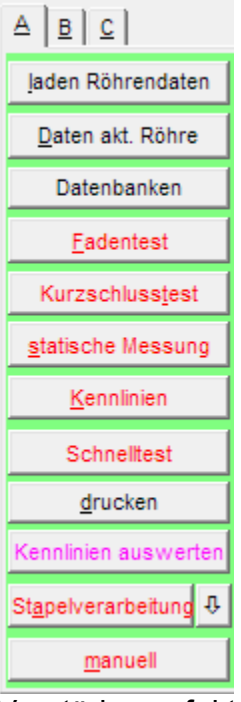

<laden Röhrendaten> Lädt die in den Datenbanken erfassten Röhrendaten

<Daten akt. Röhre> Ruft Eingabemaske der gerade aktuellen Röhre auf (dauerhafte Speicherung der Daten)

<Datenbank> Ruft RoeTestDatenbank auf (Datenbankverwaltung für Röhrendaten, Bestandsverwaltung, Röhrenart, Röhrensockel und Regenerierart)

<Fadentest> - Prüfung Heizfaden auf Durchgang

<Kurzschlusstest> Prüft Röhre auf Kurzschlüsse (Röhre im Kaltzustand, Feinschlüsse bis etwa 100 KOhm werden erkannt), Achtung: Die Röhren müssen wirklich "kalt" sein. Kurzschlusstest entweder vor Beheizung der Röhren durchführen, oder einige Minuten nach der letzten Beheizung warten (Erklärung: Auch nach dem Abschalten der Heizung haben manche Röhren die Eigenschaft - z.B. EABC80 - noch lange danach einen geringen Strom durchzulassen. Einige Nanoampere würden ausreichen um dem hochohmigen Kurzschlussprüfer einen Schluss vorzutäuschen) <statische Messung> Automatische Messung der statischen Daten. Je nach Röhrenart sind unterschiedliche Messungen vorgesehen. Dies können sein: Anoden-/Schirmgitterströme, Steilheit, Durchgriff,

Verstärkungsfaktor, Innenwiderstand, Vakuumtest

<Kennlinien> Vollautomatische Kennlinienaufnahme, Details siehe sep. Anleitung <Schnelltest> Schnelltest, bei dem nur Strommessungen erfolgen und die Röhren mit erhöhter Heizspannung aufgeheizt werden (gute Röhren sollten dies aushalten - nicht empfohlen für wertvolle Stücke)

<drucken> Druck verschiedener Prüfprotokolle und Grafiken

<Kennlinien auswerten> Ruft eigenes Fenster auf. Hier können mehrere Kennlinien in einer Grafik dargestellt und verglichen werden (matchen). Außerdem ist eine Klirrfaktorberechnung u.v.a. möglich.

<Stapelverarbeitung> Stapelverarbeitung. Mehrere Arbeitschritte können automatisiert werden (siehe sep. Anleitung)

<manuell> Ruft Fenster für manuellen Modus auf. Hier können alle Spannungen mit Schiebereglern manuell eingestellt werden - auch für Magische Augen.

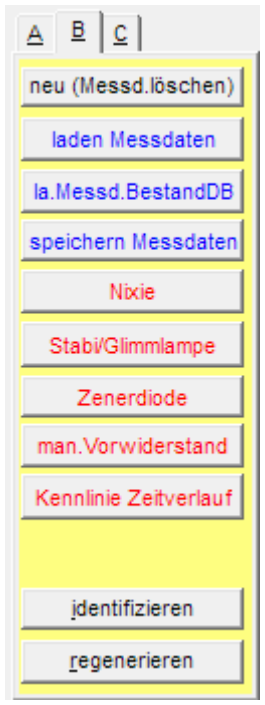

<neu Messd. löschen> Löscht die Ergebnisse (vor Prüfung/Messung der nächsten gleichen Röhre sollten die Daten der vorherigen Röhre gelöscht werden. Wird ein anderer Röhrentyp geladen, werden die Daten automatisch gelöscht).

<laden Messdaten> Lädt gespeicherte Messergebnisse vom Messdatenverzeichnis wie in Optionen eingestellt (wichtig um diese mit anderen Daten anderer Röhren zu vergleichen)

<la.Messd.BestandDB> lädt gespeicherte Messergebnisse von den Anlagen der Bestandsdatenbank (tubestock.dbf)

<speichern Messdaten> Speichert die Messergebnisse ins Messdatenverzeichnis, wie in den Optionen eingestellt <Nixie> Spezialmodus für Nixie-Anzeigeröhren. Dafür wird ein spezieller

Adapter benötigt (siehe sep. Tipp) <Stabe/Glimmlampe> Spezialmodus, Stabi/Glimmlampe muss über

Vorwiderstand angeschlossen werden <Zenerdiode> vor allem für Z-Dioden mit hoher Spannung vorgesehen <man.Vorwiderstand> spezieller manueller Modus mit Vorwiderstand

vor Bauteil. Damit können z.B. Balken-Glimmanzeigen oder Stabis

getestet werden

<Kenlinie Zeitverlauf> Langzeittest

<identifizieren> Software zur interaktiven Identifizierung unbekannter Röhren (siehe separate Info)

<regnerieren> Halbautomatischer Regeneriermodus

# $A \mid B \mid C$ Kurzschl, warm Leistungsprüfer1 Leistungsprüfer2 export.csv Messd.->RoeNeu.dbf Kennl.Par.speichern test Optionen/Test

<Kurzschlusstest warm> Röhre auf Kurzschluss im beheizten Zustand testen (vorher sollte ein Kurzschlusstest im unbeheizten Zustand erfolgen). Es erfolgt hier eine Schlussprüfung der Elektroden gegen die Heizungsanschlüsse.

<Leistungsprüfer1> Simulation eines Röhren-Leistungsprüfers (s. unten)

<Leistungsprüfer2> Simulation eines Röhren-Leistungsprüfers (s. unten)

<export.csv> exportiert die Messergebnisse in eine Datei "export.csv" <Kennl.Par.speichern> speichern spezieller Kennlinienparameter (siehe Tipp Kennlinien)

<test> in den Optionen2 können zwei Buttons definiert werden, mit welchen externe Programme gestartet werden können

<Optionen/Test> Verschiedene Voreinstellungen und Tests zur **Hardware** 

# <Info> Infofenster <Ende> Beendet Programm

# Besonderheiten:

Je nach Röhrenart sind nur die freigegebenen Funktionen möglich (z.B. bei Glimmstabi gibt es keinen Fadentest ... da ja keine Heizung existiert). Welche Funktionen erlaubt sind, ist in der Datei "Roehrenart.dbf" festgelegt.

# Reiter C: